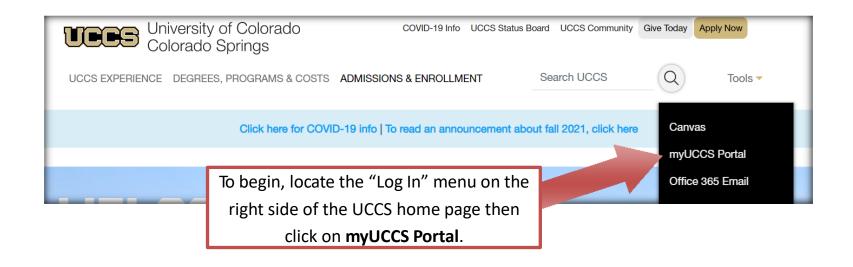

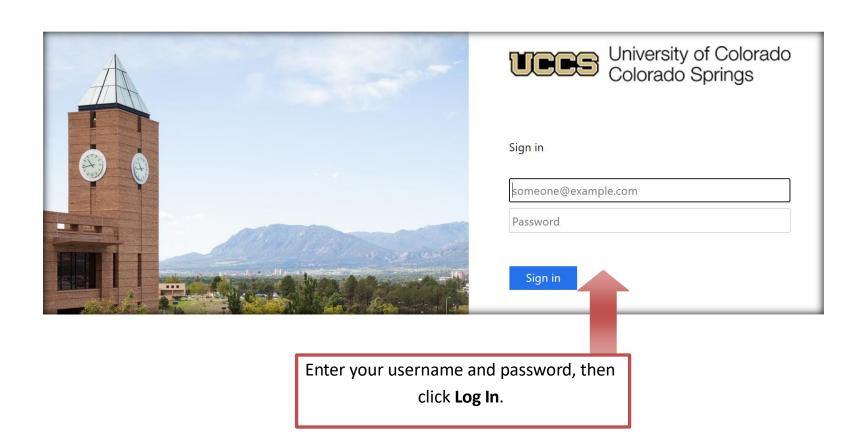

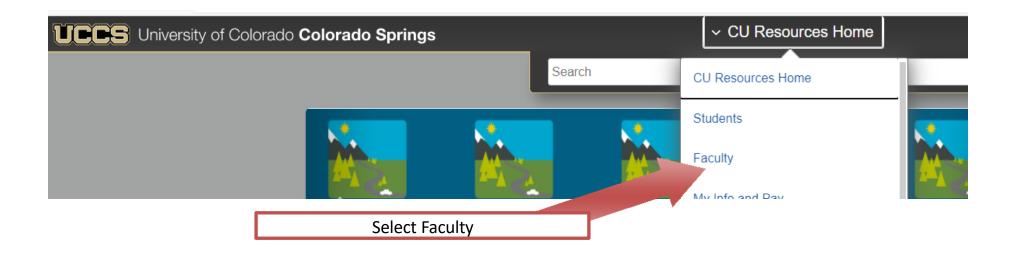

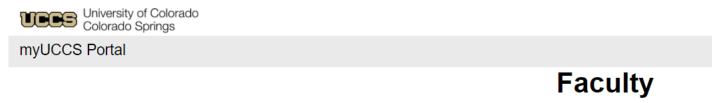

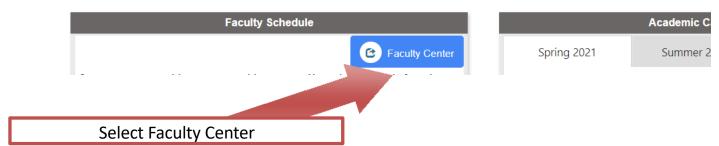

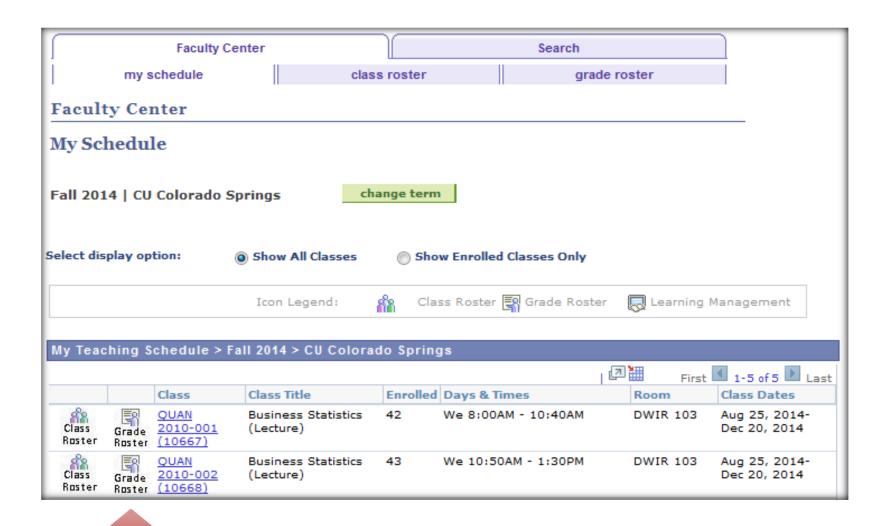

Once you are ready to submit your grades for the current semester, select **Grade Roster**.

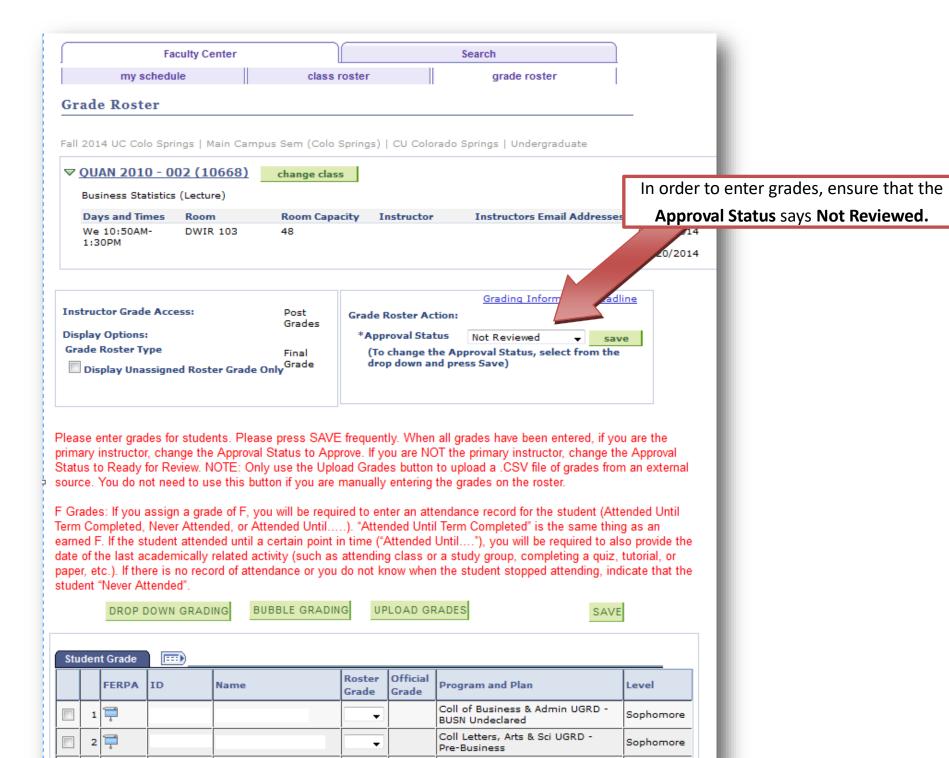

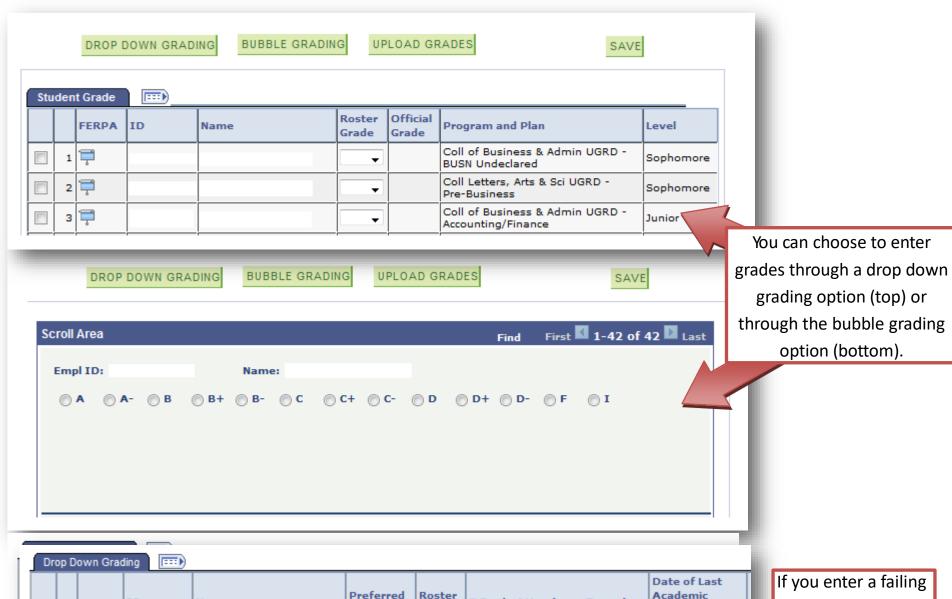

Preferred Roster Academic FERPA ID F Grade Attendance Record Name Name Grade Activity or Atter hee 1 101881363 Z9Records, Z9Freddy Never Attended 2 📮 100566085 Z9Records, Z9Matt Climber Attended Until Term Compl ▼ 3 ▼ 09/27/2011 3 100566079 Z9Records, Z9Tracy Lynn Attended Until.....

If you enter a failing (F) grade, you must also complete the additional fields.

You may also upload a CSV file

Academic Institution: CUSPG CU Colorado Springs

Term: 2147 Fall 2014

Instructor ID:

Class Nbr: 10667 Business Statistics

ATTACH FILE

RETURN TO ROSTER

Roster file must be in CSV format and should not contain a header row. The roster file should only include two columns: Student ID Number (9 digit ID number) and the student grade. The grades MUST be in UPPERCASE. See sample below:

| 123456789 | Α  |
|-----------|----|
| 976543210 | B+ |

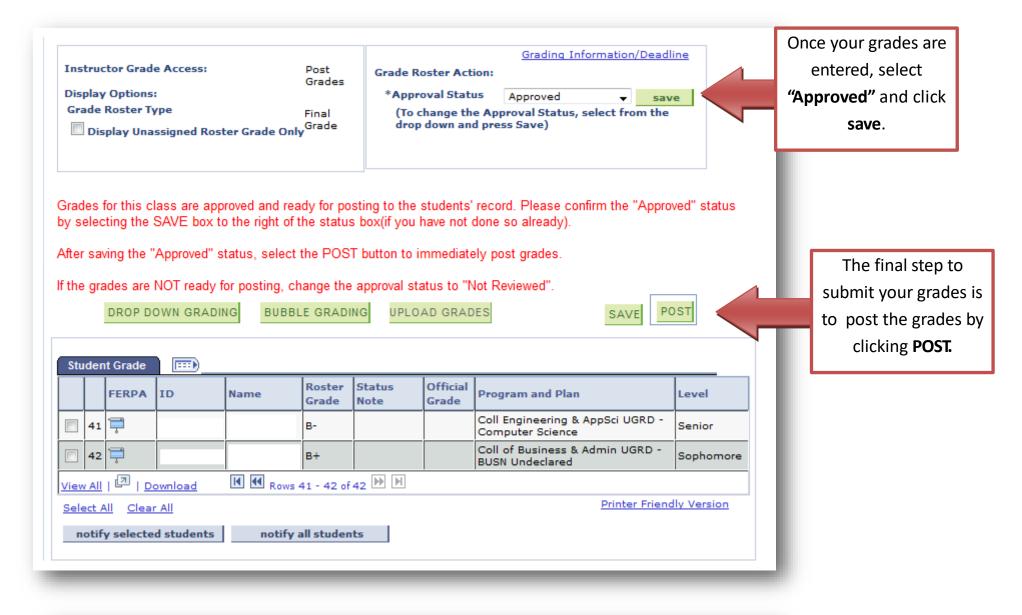

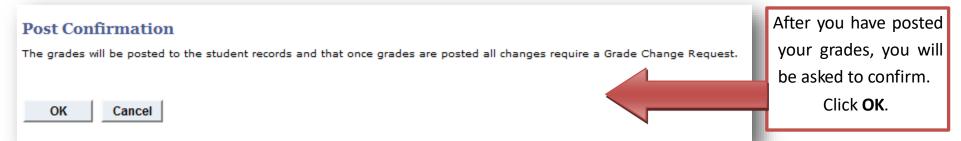

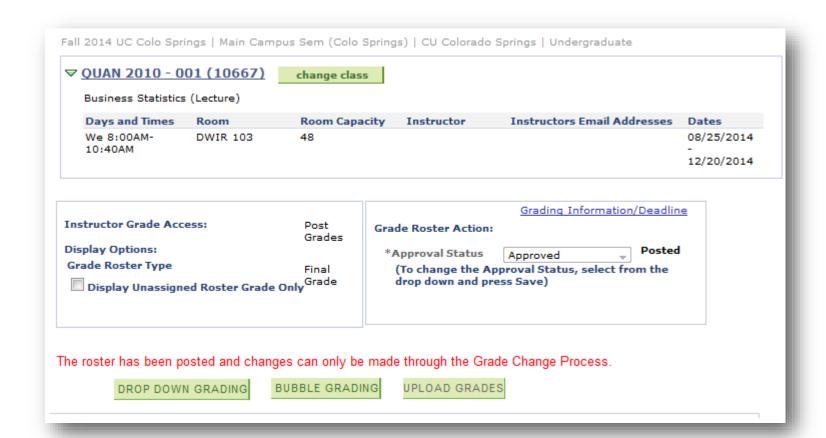

Grades have now been posted (submitted).

Grades can only be changed through an official Grade Change Process / Form after posting.